#### <span id="page-0-0"></span>Introduction to Android Programming

#### Rathindra Nath Dutta

Junior Research Fellow Advanced Computing & Microelectronics Unit Indian Statistical Institute, Kolkata

June 21, 2018

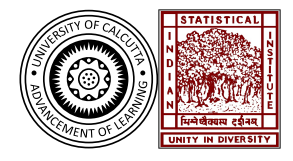

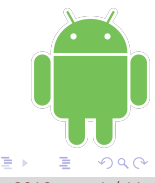

Rathindra Nath Dutta (ISI) [Android Tutorial Part 1](#page-14-0) June 21, 2018 1/11

4 0 8

## Outline

#### 1 [Overview of Android](#page-2-0)

- [About Android](#page-2-0)
- [Android Versions](#page-3-0)
- [Android Platform](#page-4-0)
- 2 [The Android Studio](#page-5-0)
	- [Android Studio](#page-5-0)
	- [Installing Android Studio](#page-6-0)
	- [System Requirements](#page-11-0)

#### [Whats Next?](#page-12-0)

- [Developing Apps](#page-12-0)
- [Activity Lifecycle](#page-13-0)
- [Even/Odd Testing](#page-14-0)

 $\Omega$ 

- <span id="page-2-0"></span>• Open-source and Linux-based Operating System by Google
- **•** Feature-rich
- Runs on various architectures and platforms
- Support for various hardware, like sensors

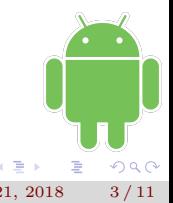

Rathindra Nath Dutta (ISI) [Android Tutorial Part 1](#page-0-0) June 21, 2018 3/11

4 0 8

- <span id="page-3-0"></span>Version code names are confectionery-themed in alphabetical order
- Latest stable version is Oreo (Android 8.1) next version is Android P
- Learn more at [https://en.wikipedia.org/wiki/Android\\_version\\_history](https://en.wikipedia.org/wiki/Android_version_history)

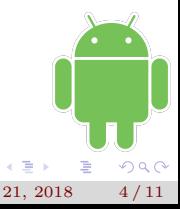

4.000

#### <span id="page-4-0"></span>Android Platform

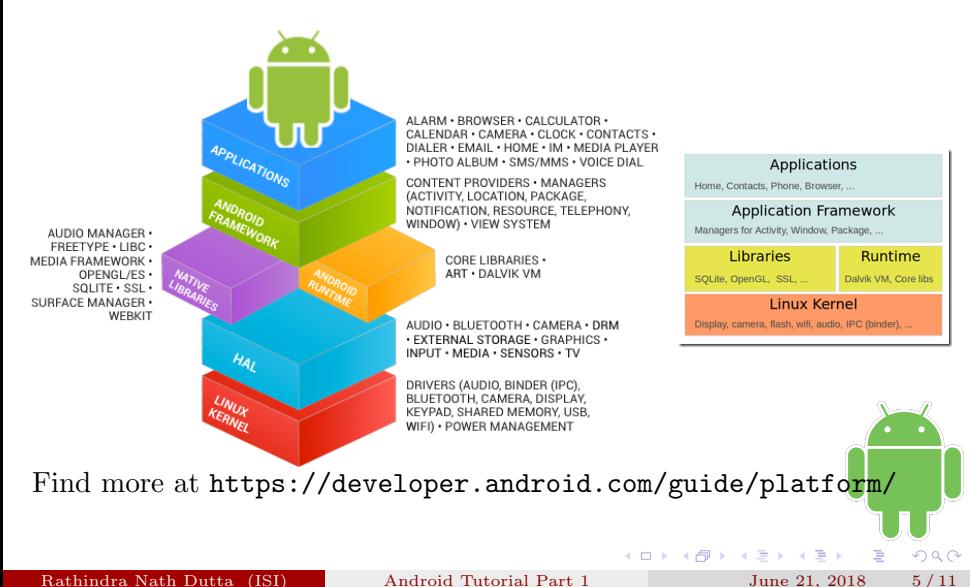

- <span id="page-5-0"></span>• Official Android App development **IDE** by Google
- Old IDE was eclipse with ADT plugin, currently deprecated
- Android studio uses **IntelliJ IDEA** by JetBrains
- Available freely at <https://developer.android.com/studio/>

- <span id="page-6-0"></span>Download the setup file
- Run the installer
- Check HAXM and AVD

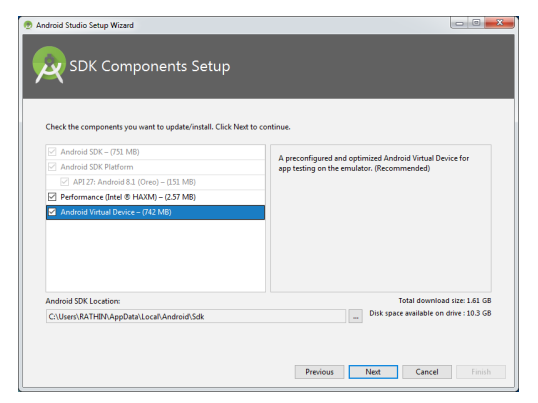

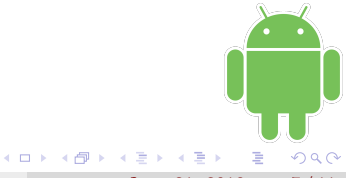

Rathindra Nath Dutta (ISI) [Android Tutorial Part 1](#page-0-0) June 21, 2018 7 / 11

- Download the setup file
- Run the installer
- Check HAXM and AVD
- Select Custom installation

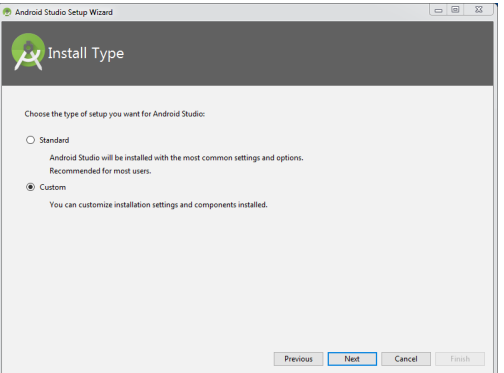

 $\leftarrow$ 

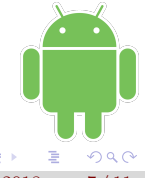

Rathindra Nath Dutta (ISI) [Android Tutorial Part 1](#page-0-0) June 21, 2018 7/11

- Download the setup file
- Run the installer
- Check HAXM and AVD
- Select Custom installation
- Select preferred Theme

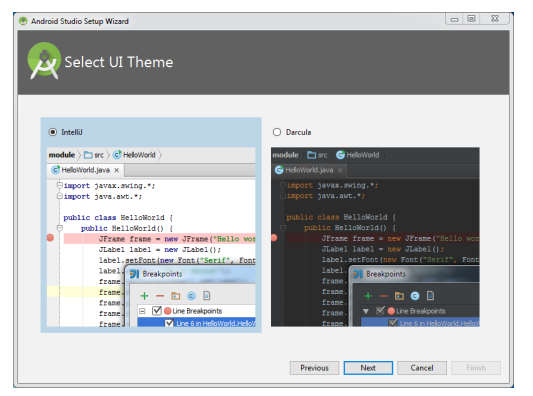

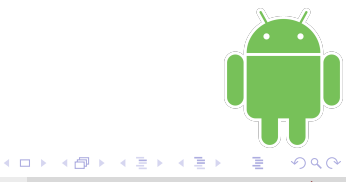

- Download the setup file
- Run the installer
- Check HAXM and AVD
- Select Custom installation
- Select preferred Theme
- Adjust RAM for HAXM
- **•** Finish the installation

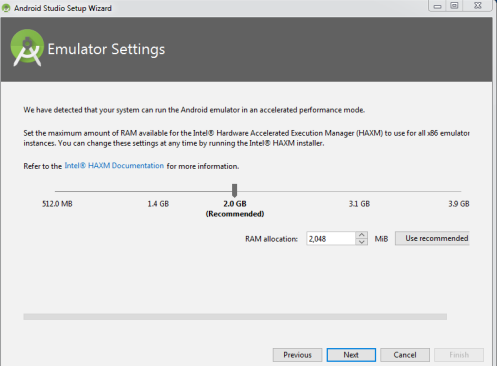

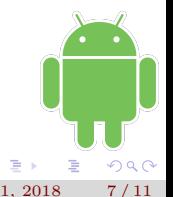

- Download the setup file
- Run the installer
- Check HAXM and AVD
- Select Custom installation
- Select preferred Theme
- Adjust RAM for HAXM
- **•** Finish the installation
- Finally this will show up

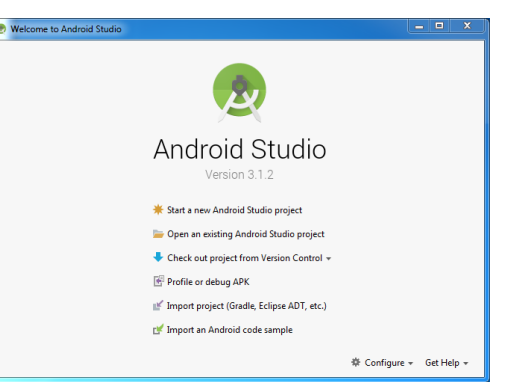

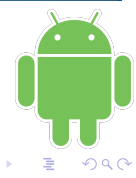

- <span id="page-11-0"></span>• Minimum 3 GB RAM (8 GB RAM is recommended)
- At least 1 GB for Android Emulator (AVD)
- Minimum 2 GB of available disk space (4 GB is recommended)
- $\bullet$  500 MB for IDE  $+1.5$  GB for SDK and AVD system image

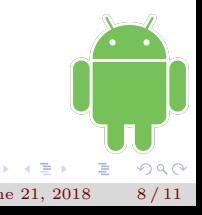

- <span id="page-12-0"></span>Create a new project with the Start new project wizard
- Running an app both in AVD & actual phone
- Learning a bit about files and project structure

4 0 8

# <span id="page-13-0"></span>Activity Lifecycle

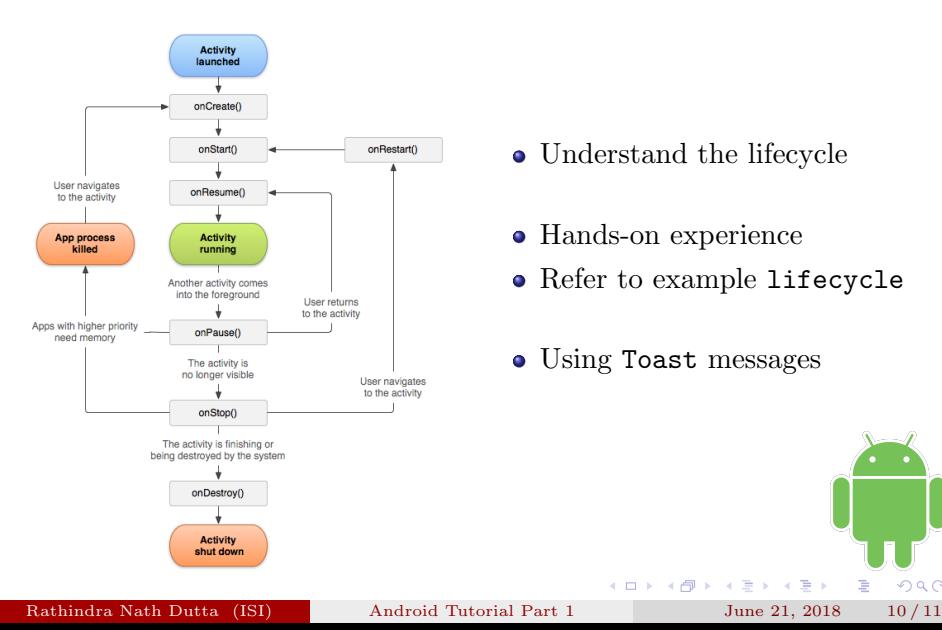

- Understand the lifecycle
- Hands-on experience
- Refer to example lifecycle
- Using Toast messages

 $-4$ 

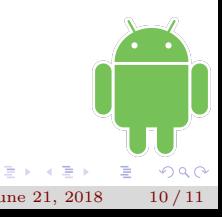

- <span id="page-14-0"></span>• Using EditText, TextView, Button  $&$  activity designer
- Revising event hadling, annonymous inner class, final & exception handling
- Refer to example even\_odd
- Home work: build a simple calculator  $(+ *')$  (alert if division by zero via Toast)

 $\rightarrow$   $\overline{m}$   $\rightarrow$   $\rightarrow$